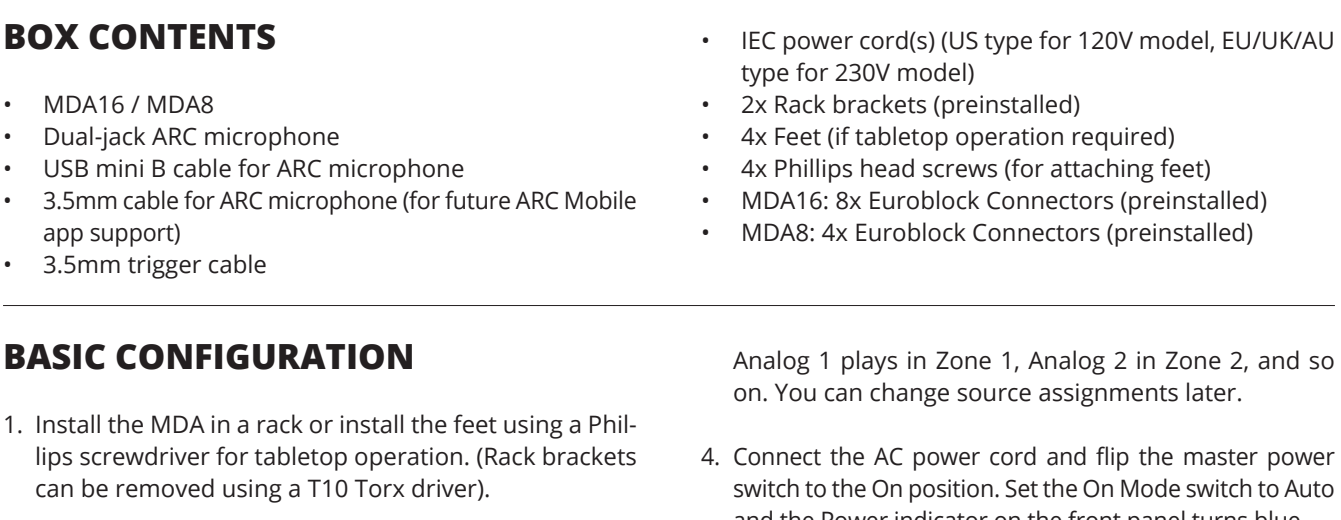

- 2. Connect speakers using the detachable Euroblock connectors. Make sure to follow the speaker polarity as noted on the MDA and on the terminal blocks.
- 3. Connect analog sources using RCA cables. By default,

## **ADVANCED CONFIGURATION AND CONTROL SYSTEM INTEGRATION**

This quick start guide includes information necessary to connect the MDA to a network and access the configuration menu. For full setup info visit MartinLogan.com.

Parameters are configured by connecting the MDA to a LAN and accessing the configuration interface. These parameters include:

- Enabling the subwoofer outputs and setting crossover frequencies
- Routing analog and digital inputs
- Enabling ARC (Anthem Room Correction)
- **NETWORK SETUP INSTRUCTIONS**

For initial setup, the MDA should be connected to a network and plugged into the wall with the On Mode switch set to Auto. Turn on the MDA by setting the master power switch to On. The Power light on the front panel indicates that the MDA has powered up. Once the LAN light on the front panel turns blue or red, the MDA has connected to your network and acquired a network address.

The MDA is configured using an interface accessed using a web browser. Identify the MDA's IP address to proceed. You can discover the MDA's IP address using the ARC Genesis software (available on AnthemARC.com). Start the program, choose Launch ARC, and hover your mouse cursor over the MDA, wait for a second, and it shows the IP address in the device discovery screen.

To access the MDA's configuration interface, open a web browser (we recommend Chrome or Safari), type the IP address into the browser's address bar, and hit enter.

• Bridging a zone to get more power for speakers

- Setting volume, tone control, balance, speaker trim, and the maximum volume limit
- Naming the MDA, zones, and inputs for easy navigation when using a home automation system

After the initial setup, if you are using an automation system, the On Mode switch needs to be set to EXT CMD. Control system drivers and firmware are available on MartinLogan.com.

When installing more than one MDA, there are multiple IP addresses. To identify each MDA, use a web browser to connect to the first one and set General > Network Settings > Unit ID to On. The ID light on the MDA's back panel and the Power indicator on the front flash. The MAC Address displayed under General > Information also matches the unique MAC Address printed on the back of the MDA.

- and the Power indicator on the front panel turns blue.
- 5. When the MDA detects audio in a zone, the corresponding indicator light (at the bottom) turns blue, and the zone's power indicator light (at the top) turns blue. You should now hear the music.

- **STATUS LIGHTS**
- **• POWER:** When blue, the MDA is on and ready to play. When red, the MDA is in standby mode.
- **• LAN:** When blue, a 100M or faster network is connected. Red indicates a 10M connection. When off, there is no network connection.
- **• NUMBERS:** When the top indicator turns blue, the indicated channel is active. When red, it is in fault mode. The bottom indicator turns blue when audio is detected.

## **GUIDE DE DÉMARRAGE RAPIDE POUR MARTINLOGAN MDA16 / MDA8**

## **CONTENU DE LA BOÎTE**

- MDA16 / MDA8
- Microphone ARC à prise double
- Câble USB mini B pour le microphone ARC
- Câble de 3,5mm pour le microphone ARC (pour le futur support de l'application ARC Mobile)
- Câble déclencheur de 3,5 mm

### **CONFIGURATION DE BASE**

- 1. Installez MDA sur un support ou installez les pieds à l'aide d'un tournevis Phillips pour le montage sur une table. (Vous pouvez enlever les supports à l'aide d'un tournevis T10 Torx.)
- 2. Raccordez les enceintes à l'aide des connecteurs Euroblock amovibles. Assurez-vous de respecter la polarité des enceintes comme il est indiqué sur MDA et les blocs de raccordement.
- 3. Raccordez les sources analogiques à l'aide de câbles RCA. Par défaut, Analog 1 joue dans la Zone 1, Analog 2 dans la Zone 2
- Cordon(s) d'alimentation IEC (type US pour modèle 120V, type EU/UK/AU pour modèle 230V)
- 2 supports de montage (préinstallés)
- 4 pieds (en cas de montage sur une table)
- 4 vis à tête Phillips (pour fixer les pieds)
- MDA16 : 8 connecteurs Euroblock (préinstallés)
- MDA8 : 4 connecteurs Euroblock (préinstallés)

et ainsi de suite. Vous pourrez modifier l'attribution des sources plus tard.

- 4. Branchez le cordon d'alimentation CA et placez l'interrupteur d'alimentation principal à la position ON. Placez l'interrupteur On Mode à Auto; l'indicateur d'alimentation sur le panneau avant passera au bleu.
- 5. Lorsque MDA détecte un signal audio dans une zone, la lumière de l'indicateur correspondant (en bas) passe au bleu, et la lumière de l'indicateur d'alimentation de la zone (en haut) passe au bleu. Vous devriez maintenant entendre la musique.

## **CONFIGURATION AVANCÉE ET INTÉGRATION DU SYSTÈME DE COMMANDE**

Ce guide de démarrage rapide comprend les renseignements nécessaires pour connecter MDA à un réseau et accéder au menu de configuration. Pour obtenir les renseignements complets, consultez le site Web MartinLogan.com. Les paramètres peuvent être configurés en connectant MDA à un LAN et en accédant à l'interface de configuration. Ces paramètres comprennent :

- Activation des sorties de caisson de sous-graves et réglage des fréquences de répartition (crossover)
- Routage des entrées analogiques et numériques
- Activation de l'ARC (Anthem Room Correction)
- Ponter une zone pour obtenir plus de puissance pour les enceintes
- Régler le volume, le contrôle de la tonalité, l'équilibre, l'écrêtage de l'enceinte et la limite de volume maximale
- Nommer MDA, les zones et les entrées pour une navigation facile lorsque vous utilisez un système maison automatisé

Après le réglage initial, si vous utilisez un système automatisé, l'interrupteur du On Mode doit être réglé à EXT CMD. Les pilotes du système de commande et le micrologiciel sont disponibles sur MartinLogan.com.

# **INSTRUCTIONS POUR LA CONFIGURATION DU RÉSEAU**

Après le réglage initial, MDA doit être connecté à un réseau et branché dans le mur avec l'interrupteur du On Mode réglé à Auto. Allumez MDA en réglant l'interrupteur d'alimentation principal à la position ON. La lumière d'alimentation sur le panneau avant indique que MDA a été allumé. Une fois que la lumière du LAN sur le panneau avant passe au bleu ou au rouge, MDA est connecté à votre réseau et il a obtenu une adresse de réseau.

Vous pouvez configurer MDA à l'aide d'une interface disponible à partir d'un navigateur Web. Déterminez l'adresse IP de MDA pour continuer.

Vous pouvez trouver l'adresse IP de MDA à l'aide du logiciel ARC Genesis (disponible sur AnthemARC.com). Démarrez le programme, choisissez Launch ARC (Lancer ARC) et passez le curseur de la souris sur MDA, attendez une seconde, et l'adresse IP apparaîtra sur l'écran de découverte de l'appareil.

Pour accéder à l'interface de configuration de MDA, ouvrez un navigateur Web (nous recommandons Chrome ou Safari), saisissez l'adresse IP dans la barre d'adresse du navigateur, puis appuyez sur Enter.

Lorsque vous installez plus d'un MDA, il y aura plusieurs adresses IP. Pour identifier chaque MDA, utilisez un navigateur Web pour vous connecter au premier et réglez General > Network Settings > Unit ID à On. La lumière ID sur le panneau arrière et l'indicateur d'alimentation sur le panneau avant de MDA clignoteront. L'adresse MAC affichée sous General > Information correspond également à l'adresse MAC unique imprimée à l'arrière de MDA.

#### **LUMIÈRES DE STATUT**

- **• POWER :** Lorsqu'elle est bleue, MDA est allumé et prêt à fonctionner. Lorsqu'elle est rouge, MDA est en mode veille.
- **• LAN :** Lorsqu'elle est bleue, un réseau 100M ou plus rapide est connecté. Une lumière rouge indique une connexion de 10M. Lorsque la lumière est éteinte, il n'y a pas de connexion réseau.
- **• CHIFFRES :** Lorsque l'indicateur du haut passe au bleu, le canal indiqué est actif. Lorsqu'il est rouge, MDA est en mode défaut. L'indicateur du bas passe au bleu lorsqu'un signal audio est détecté.